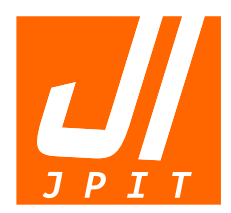

e-ISSN : 2548-9356 ISSN : 2477-5126

# **Jurnal INFORMATIKA J u r n a l P e n g e m b a n g a n I T**

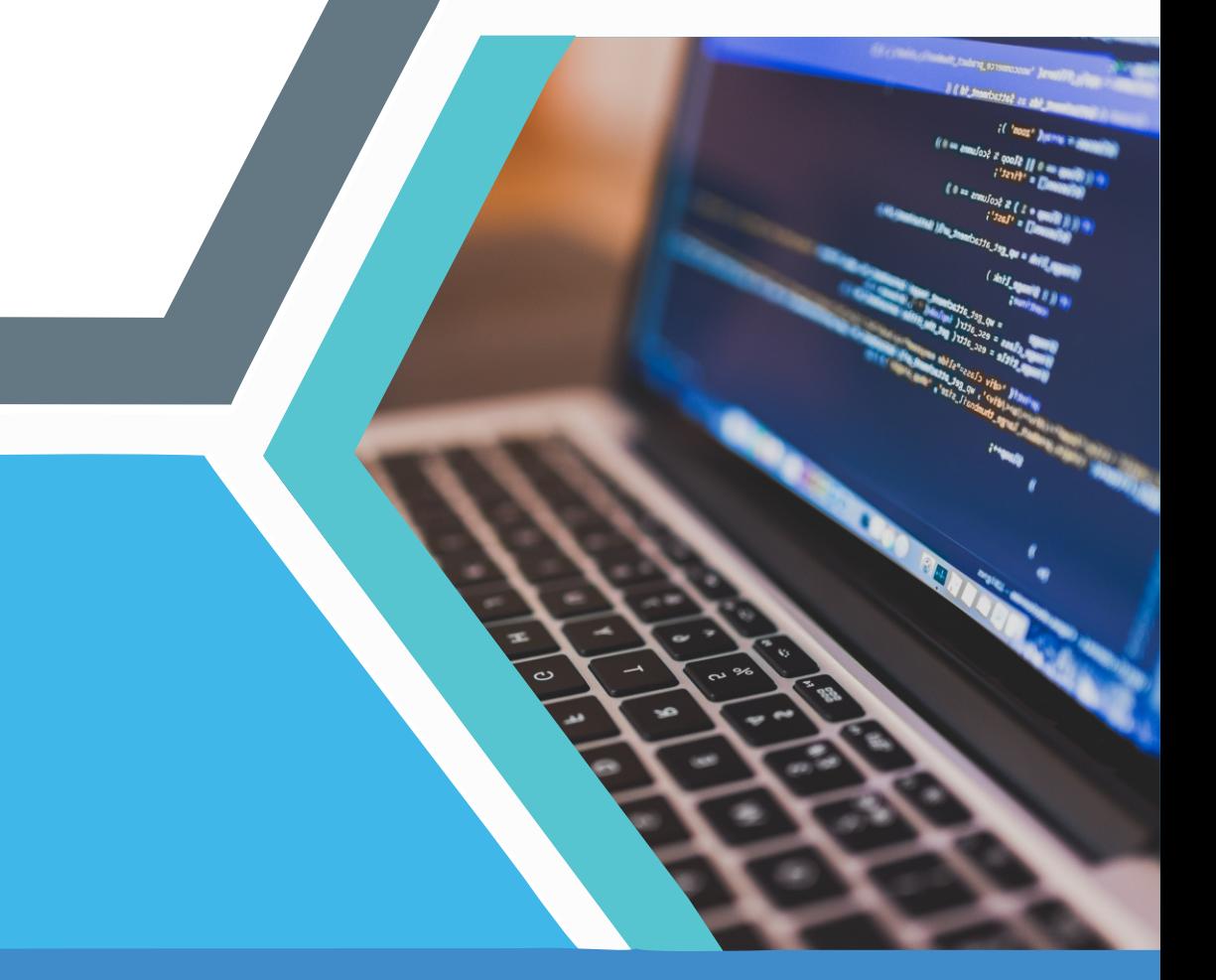

Volume 2, No.01, Januari 2017 **Volume 3, No.02, Mei 2018**

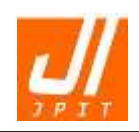

## **Jurnal Informatika: Jurnal Pengembangan IT Volume 03, Nomor 02, Mei 2018**

**ISSN: 2477-5126 e-ISSN: 2548-9356**

**Pengarah:** Ketua Program Studi D4 Teknik Informatika Politeknik Harapan Bersama, Tegal

**Editor-in-Chief:** Oman Somantri, M.Kom (ORCID ID: 0000-0002-7261-9975)

**Managing Editor:** Slamet Wiyono, S.Pd., M.Eng

#### **Mitra Bestari:**

Dr. Ir. Rinaldi Munir, M.T, (Scopus ID: 35176324300) Institut Teknologi Bandung Dr. Janer Simarmata, S.T., M.Kom, (Scopus ID: 57195037172) Universitas Negeri Medan [Catur Supriyanto, S.Kom, M.CS,](javascript:openRTWindow() (Scopus ID: 55747052700) Universitas Dian Nuswantoro Arif Wirawan Muhammad, M.Kom, (Scopus ID: 57195383522) Politeknik Harapan Bersama [Prof. Dr. Eng. Ir. Imam Robandi, M.T,](javascript:openRTWindow() (Scopus ID: 23107428900) Institut Teknologi Sepuluh Nopember Prof. [Ir. Paulus Insap Santosa M.Sc.,Ph.D,](javascript:openRTWindow() (Scopus ID: 9636895500) Universitas Gadjah Mada [Prof. Ir. Teddy Mantoro, M.Sc.,Ph.D,](javascript:openRTWindow() (Scopus ID: 22735122000) Universitas Siswa Bangsa Internasional [Teguh Bharata Adji, S.T., M.T., M. Eng., Ph.D,](javascript:openRTWindow() (Scopus ID: 24734043700) Universitas Gadjah Mada [Prof. Dr. Ir. Richardus Eko Indrajit, M.Sc,](javascript:openRTWindow() (Scopus ID: 57090804500) ABFI Institute Perbanas

#### **Dewan Editor:**

[Arief Hidayat, M.Kom,](javascript:openRTWindow() (Scopus ID: 35790951200) STMIK ProVisi [Dr. Muchlas, M.T,](javascript:openRTWindow() (Scopus ID: 56712909900) Universitas Ahmad Dahlan Agus Mulyana, S.Kom., M.T, Universitas Komputer Indonesia, Indonesia [Ir. Drs. Sakuri Dahlan, M.T,](javascript:openRTWindow() STT Wiworotomo Purwokerto [Ginanjar Wiro Sasmito, M.Kom,](javascript:openRTWindow() Politeknik Harapan Bersama [Didi Supriyadi, S.T., M.Kom,](javascript:openRTWindow() Sekolah Tinggi Teknologi Telematika Telkom Purwokerto [Sri Winiarti, S.T., M. CS,](javascript:openRTWindow() Universitas Ahmad Dahlan

**Editor Pelaksana:**

Dyah Apriliyani, S.T., M.Kom, Politeknik Harapan Bersama M. Nishom, M.Kom, Politeknik Harapan Bersama

**Alamat Redaksi: Tim Redaksi Jurnal Informatika: Jurnal Pengembangan IT (JPIT)** Program Studi D4 Teknik Informatika, Politeknik Harapan Bersama Jl. Mataram No.09 Pesurungan Lor Kota Tegal Telp. +62283 – 352000, Email: informatika.ejournal@poltektegal.ac.id Website: http://ejournal.poltektegal.ac.id/index.php/informatika

**Jurnal Informatika: Jurnal Pengembangan IT** merupakan Jurnal berkala ilmiah yang diterbitkan oleh Pusat Penelitian dan Pengabdian Masyarakat (P3M) Politeknik Harapan Bersama dan dikelola oleh program studi D4 Teknik Informatika Politeknik Harapan Bersama Tegal. Bidang keilmuan Sistem Informasi,Teknik Komputer dan Teknik Informatika yang memuat tulisan-tulisan ilmiah mengenai penelitian-penelitian murni dan terapan serta ulasan-ulasan umum tentang perkembangan teori, metode dan ilmu-ilmu terapan terkait. meliputi bidang keilmuan Sistem Informasi,Teknik Komputer dan Teknik Informatika. Artikel akan dimuat tiga kali dalam satu tahun pada bulan Januari, Mei dan September.

**Indexed By:**

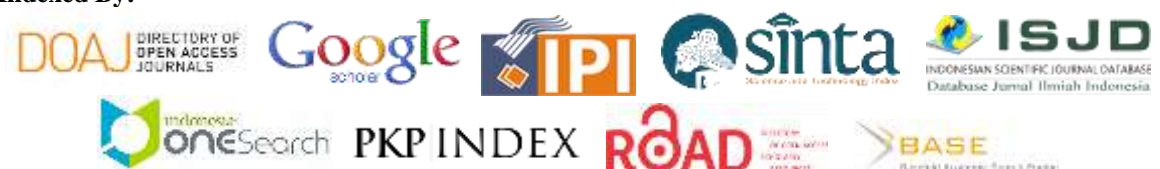

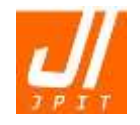

**ISSN: 2477-5126 e-ISSN: 2548-9356**

## **DAFTAR ISI**

- 136 142 **Penerapan Metode** *Weighted Product* **Untuk Sistem Pendukung Keputusan Penerima Beasiswa Politeknik Harapan Bersama Tegal** Dyah Apriliani, Slamet Wiyono, Septian Mahardhika
- 143 150 **Aplikasi Manajemen Proyek Berbasis** *Framework CodeIgniter* **dan** *Bootstrap* **di PT. Pura Barutama** Ramos Somya
- 151 156 **Aplikasi Ensiklopedia Pakaian Adat Dunia Berbasis Android** Budi Permana, Eka Wahyu Hidayat, Alam Rahmatulloh
- 157 160 **A Comparison of Text Classification Methods k-NN, Naïve Bayes, and Support Vector Machine for News Classification** Fanny Fanny, Yohan Muliono, Fidelson Tanzil
- 161 166 **Pengembangan Aplikasi Katalog Perpustakaan Terintegrasi Menggunakan Metode** *RESTful* **pada Perpustakaan Kota Semarang dan Perpustakaan Daerah Jawa Tengah** Egia Rosi Subhiyakto, Yani Parti Astuti, Novita Kurnia Ningrum
- 167 171 **Perancangan Aplikasi Presensi Dosen** *Realtime* **Dengan Metode** *Rapid Application Development* **(RAD) Menggunakan** *Fingerprint* **Berbasis** *Web* Darma Setiawan Putra, Ami Fauzijah
- 172 176 **Optimasi Proses** *Load* **Aplikasi HDD Pada SO Windows Dengan** *Prefetch Files* Agustinus Suradi, Doni Setyawan
- 177 183 **Analisa Dan Perbandingan Sistem Aplikasi Diagnosa Penyakit Asma Dengan Algoritma** *Certainty Factor* **Dan Algoritma** *Decision Tree* **Berbasis Android** Niki Ratama
- 184 189 **Analisa Prediksi Jumlah Pembuatan Roti Menggunakan Penerapan Metode**  *Fuzzy Inference System* **Dengan Algoritma Tsukamoto** Munawaroh Munawaroh
- 190 199 **Rancang Bangun** *Decision Support System* **(DSS) Untuk Membantu Menentukan Hasil Seleksi Pegawai Pada Politeknik Negeri Cilacap Dengan Menggunakan Metode Perbandingan Eksponensial (MPE)** Riyadi Purwanto
- 200 205 **Optimalisasi** *Stemming* **Kata Berimbuhan Tidak Baku Pada Bahasa Indonesia Dengan** *Levenshtein Distance* Rahardyan Bisma Setya Putra, Ema Utami, Suwanto Raharjo
- 206 210 **Visualization of Information Based on Tweets from Meteorological, Climatological, and Geophysical Agency: BMKG** Mira Chandra Kirana, Amir Amir, Muhammad Nashrullah
- 211 218 **Klasifikasi Daya Tarik Konten Artikel Media Daring Dari Data Google Analytics Dengan C-FDT** Erlin Windia Ambarsari
- 219 224 **Sistem** *Advice Planing Online* **Dengan** *Framework Codeigniter* **Berbasis Web**  *Bootstrap* **(Studi Kasus: Kabupaten Probolinggo)** Moh Ainol Yaqin, Abdullah Al Anis
- 225 232 **Rancang Bangun Perpustakaan Digital Berbasis** *Document Management System* **pada Fakultas Ilmu Komputer UNSIKA** Yayan Gustiana, Jajam Haerul Jaman, Nono Heryana
- 233 236 *Opinion Mining* **Terhadap Toko** *Online* **Di Media Sosial Menggunakan Algoritma** *Naïve Bayes* **(Studi Kasus: Akun** *Facebook* **Dugal Delivry)** Yustia Hapsari, Muhammad Fikri Hidayattullah, Dairoh Dairoh, Mohammad Khambali
- 237 241 **Implementasi Pendekatan** *Rule-Of-Thumb* **untuk Optimasi Algoritma** *K-Means Clustering* M Nishom, M Yoka Fathoni
- 242 248 *Mobile Hybrid Application* **Sebagai Solusi Dalam Pelaporan Bencana Menggunakan** *Framework Cordova* Ari Muzakir, Eksen Hidiansah
- 249 252 **Implementasi Penggunaan** *Smartphone Android* **untuk** *Control* **PC (***Personal Computer***)** Imam Solikin
- 253 258 **Penerapan** *Product Knowledge* **dan** *Strategi UpSelling* **Pada Chandra Tech Palembang** Fitri Purwaningtias
- 259 270 **Sejarah, Penerapan, dan Analisis Resiko dari** *Neural Network***: Sebuah Tinjauan Pustaka** Cristina Cristina, Ade Kurniawan
- 271 276 **Sistem Manajemen Operasional Jasa Travel Kendaraan Dalam Meningkatkan Pelayanan Perusahaan** Cahya Vikasari
- 277 284 **Aplikasi Berbasis** *Dekstop* **Untuk Persediaan Bahan Baku Produksi Menggunakan Model** *Waterfall* **(Study Kasus: PT. Seyon Indonesia)** Eka Chandra Ramdhani, Hotniasi Gaja, Ratnawati Ratnawati

285 - 289 **Pengembangan** *Wireless Sensor Network* **Berbasis** *Internet of Things* **untuk Sistem Pemantauan Kualitas Air dan Tanah Pertanian** Ummi Syafiqoh, Sunardi Sunardi, Anton Yudhana

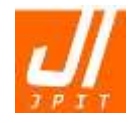

**ISSN: 2477-5126 e-ISSN: 2548-9356**

### **PENGANTAR REDAKSI**

Puji syukur kepada Allah SWT Tuhan Yang Maha Esa, Jurnal Informatika: Jurnal Pengembangan IT (JPIT) untuk edisi bulan Mei 2018 Volume 03 Nomor 02 telah terbit sesuai dengan waktu yang telah dijadwalkan.

JPIT untuk edisi ini telah menerima kiriman artikel dengan jumlah yang lebih banyak dari edisi sebelumnya, hal ini dilakukan dalam upaya penyesuaian standar jurnal ilmiah nasional. Untuk menjaga kestabilan terbitan, maka naskah yang masuk hanya diterima sesuai dengan waktu yang telah ditentukan. Untuk mempermudah dan mempercepat dalam proses *review* dan penyuntingan, kami mengharapkan kepada para penulis untuk selalu mengikuti *template* dan/atau petunjuk penulisan. Naskah atau artikel yang dikirimkan tetapi tidak sesuai dengan *template* maka akan dikembalikan sebelum masuk dalam proses *review*.

Edisi terbitan kali ini memuat 24 (dua puluh empat) artikel yang sudah dinyatakan diterima berasal dari 23 (dua puluh tiga) institusi perguruan tinggi seluruh Indonesia dan telah melalui proses *review*. Terdapat 11 (sebelas) artikel bidang Sistem Informasi, 3 (tiga) artikel bidang Teknik Komputer, dan 10 (sepuluh) artikel bidang Teknik Informatika. Pada edisi Mei 2018 ini, dari seluruh makalah yang telah masuk hanya 65% yang diterima dan diterbitkan.

Penghargaan setinggi-tingginya kami sampaikan kepada penulis, mitra bestari, tim editor dan semua pihak yang terlibat dalam penyusunan serta penerbitan Jurnal Informatika: Jurnal Pengembangan IT (JPIT) untuk edisi Volume 03 Nomor 02 bulan Mei 2018 ini. Dalam upaya peningkatan kualitas dan meningkatkan mutu, baik dari segi isi maupun tampilan jurnal, kami mengharapkan saran dan kritik membangun untuk perbaikan pada edisi berikutnya.

Tim Redaksi

## *Mobile Hybrid Application* Sebagai Solusi Dalam Pelaporan Bencana Menggunakan *Framework Cordova*

**Ari Muzakir1\*) Eksen Hidiansah 2)**

<sup>1,2</sup>Program Studi Teknik Informatika, Fakultas Komputer, Universitas Bina Darma, Palembang<sup>1, 2</sup>

Jln. A. Yani No.03 Plaju, Kota Palembang, 30264, Indonesia

Email: <sup>1</sup> arimuzakir@.binadarma.ac.id, <sup>2</sup>[hidiansyah@gmail.com](mailto:hidiansyah@gmail.com2)

*Received: 29 Maret 2018; Revised:11 Mei 2018; Accepted: 14 Mei 2018 Copyright ©2018 Politeknik Harapan Bersama Tegal. All rights reserved*

 $Abstract - Mobile devices are now almost used by all walks of$ **life. Various platforms available on smartphones like Android, iOS, Windows Mobile provide great opportunities and become a challenge for app developers. The problem is that app developers need to be able to match the needs of the available platform. The solution to this problem is the mobile hybrid application technology, which enables application developers to bridge every different smartphone platform using the cordova framework. The cordova framework allows application developers to build mobile applications using HTML5, CSS, and javascript (JS). In this research more focused on testing the technology of mobile hybrid application to build mobile application of disaster reporting at Regional Disaster Management Agency (BPBD) South Sumatera. Test results in the form of android and windows phone applications through several tests, among others, ease in the process of building applications, publishing, and configuration. It is expected that this hybrid mobile application software can help disaster management agencies in southern Sumatra region in disaster preparedness in the community.**

*Abstrak* **Perangkat mobile saat hampir digunakan oleh seluruh lapisan masyarakat. Berbagai** *platform* **yang tersedia pada**  *smartphone* **seperti Android, iOS, Windows** *Mobile* **memberikan peluang yang besar serta menjadi tantangan bagi pengembang aplikasi. Masalahnya adalah bahwa pengembang aplikasi harus mampu menyesuaikan kebutuhan dari** *platform* **yang tersedia. Solusi dari masalah tersebut adalah teknologi** *mobile hybrid application***, dimana teknologi ini memungkinkan pengembang aplikasi dalam menjembatani setiap** *platform smartphone* **yang berbeda-beda menggunakan** *framework* **cordova.** *Framework* **cordova memungkinkan pengembang aplikasi membangun mobile application dengan menggunakan HTML5, CSS, dan**  *javascript* **(JS). Dalam penelitian ini lebih fokus pada ujicoba teknologi** *mobile hybrid application* **untuk membangun aplikasi mobile pelaporan bencana pada Badan penanggulangan bencana Daerah (BPBD) Sumatera Selatan. Hasil ujicoba berupa aplikasi android dan windows phone melalui beberapa pengujian antara lain kemudahan dalam proses** *build* **aplikasi,**  *publishing***, dan konfigurasi. Diharapkan dengan perangkat lunak aplikasi** *mobile hybrid* **ini dapat membantu lembaga penanggulangan bencana di wilayah Sumatera bagian selatan dalam kesiapan menghadapi bencana yang terjadi di masyarakat.**

*Kata Kunci* **Framework Cordova, Cross-platform, Mobile hybrid Application, HTML5, hybrid programming.**

\*) **Corresponding author:** Ari Muzakir Email: arimuzakir@binadarma.ac.id

#### I. PENDAHULUAN

Dengan semakin meningkatnya beberapa kejadian bencana alam di wilayah Sumatera Selatan, hal ini tentunya menjadi evaluasi yang penting bagi Badan Penanggulangan Bencana (BPBD). Hal ini dilihat dari frekuensi bencana yang terjadi pada tahun 2016 sebanyak 195 bencana alam, dimana hal ini meningkat 49 kali dibanding tahun 2015 lalu sebanyak 146 bencana. Bencana yang terjadi seperti kebakaran lahan, banjir, angin puting beliung, dan longsor yang terjadi di 17 kabupaten kota di Sumatera Selatan. Dengan meningkatnya tuntutan untuk optimalisasi penanganan bencana tersebut, maka perlu difikirkan solusi yang tepat agar informasi yang diterima efektif dan cepat tanggap. Teknologi *mobile smartphone* menjadi alternatif dari sekian banyak solusi yang ada untuk proses pelaporan yang mudah dan cepat [1][2]. Proses pelaporan yang saat ini biasa dilakukan oleh masyarakat adalah dengan menggunakan fitur telepon dan *short message service* (SMS). Tidak adanya media penghubung antara badan penanggulangan bencana daerah sumatera selatan dengan masyarakat menyebabkan masyarakat mengalami kesulitan dalam penyampaian informasi bencana yang terjadi saat itu. Untuk mempermudah masyarakat untuk menyampaikan informasi bencana yang terjadi maka dibutuhkan suatu sistem yang bisa melibatkan masyarakat dalam kesiapsiagaan dalam menghadapi bencana. Saat ini hampir seluruh lapisan masyarakat telah memiliki *smartphone* dengan berbagai *platform*. Berbagai *platform smartphone* menjadi kendala baru dalam proses pengembangan aplikasi.

Secara umum, ujicoba *mobile hybrid application* dalam penelitian ini dilakukan pada sistem pelaporan bencana yang ada di Sumatera Selatan dengan *output* capaian berupa aplikasi yang berjalan di *platform* android dan *windows mobile*. Struktur pemrograman yang digunakan menggunakan HTML5, CSS, dan *Javascript* sebagai komponen aplikasi *client* (*frontend user*) [3]. Sedangkan untuk *backend* menggunakan pemrograman PHP dengan *database* MySQL. *Tool* yang digunakan dalam penyelesaian aplikasi ini memanfaatkan *integrated development environment* (IDE) secara *online* dari Monaca yang merupakan suatu *tools* dan *services* untuk membangun suatu sistem *mobile hybrid application* dengan menggunakan HTML5 dan Phonegap. IDE Monaca sangat memungkinkan dalam membangun aplikasi lintas *platform* seperti Android, iOS, Windows Phone

dan lain sebagainya karena dibagun diatas aplikasi *open source* Cordova [4][5]. Kerangka (*framework*) untuk pengembangan aplikasi *hybrid* dipisahkan menjadi dua jenis, mereka yang bertanggung jawab untuk antarmuka (UI - *user interface*), dan yang bertanggung jawab untuk mengemas aplikasi menjadi *platform* yang berbeda dan memungkinkan untuk mengakses fitur telepon [6].

Terlepas dari *platform*, aplikasi *mobile hybrid* dapat berjalan pada komponen *browser* (dukungan *cross*-*platform*) yang dimiliki oleh *smartphone* [3]. Dengan kata lain, aplikasi *mobile hybrid* dapat berjalan pada beberapa *platform* seperti Android, iOS, Windows Phone, dan *platform* lain yang mendukung HTML5 *browser* karena berjalan pada komponen *WebView* yang dimiliki oleh *platform* tersebut.

#### II. PENELITIAN YANG TERKAIT

Pada penelitian sebelumnya yang dilakukan oleh Ari Muzakir pada tahun 2017 dengan judul *Prototyping* aplikasi e-health sebagai bagian pengenalan obat-obatan dengan teknologi *cross-platform* [7]. Hasil dari penelitian ini yaitu membantu masyarakat untuk mempelajari mengenai obatobatan dengan bantuan aplikasi yang dibangun dengan teknologi *cross-platform* pada perangkat Android.

Penelitian yang dilakukan oleh Suardika tahun 2015 dengan judul rancang bangun sistem informasi *E-Research* STIKOM Bali *Multi Platform Smartphone* berbasis *Phonegap*, hasil akhir menunjukkan bahwa Eresearch STIKOM Bali dapat diimplementasikan kedalam aplikasi *mobile* pada beberapa *platform smartphone* dengan menggunakan satu *source code* dengan aplikasi *PhoneGap* [8].

Selanjutnya pada penelitian yang berkaitan dengan aplikasi *mobile* ini dilakukan oleh Ari Muzakir pada tahun 2016 dengan judul *Framework* Phonegap Sebagai Teknologi *Cross-platform Mobile Development*: Studi Kasus Kamus Tumbuhan [9]. Penelitian tersebut telah di publikasikan pada konferensi nasional teknologi informasi dan aplikasinya (KNTIA). Hasil penelitian ini adalah melakukan ujicoba teknologi *cross-platform* dalam proses pengembangan aplikasi *mobile* lintas *platform* yaitu android, iOS, dan *windows phone*. Metode pengembangan sistem yang digunakan dalam penelitian tersebut adalah *Mobile*-D.

Sedangkan pada penelitian yang dilakukan adalah ujicoba implementasi *mobile hybrid* dengan teknologi cordova untuk membuat aplikasi pelaporan bencana yang ada di BNSP provinsi Sumatera Selatan.

#### III. METODE PENELITIAN

*Mobile hybrid application* dipilih dalam teknik pembuatan aplikasi *cross platform* karena sifatnya yang sekali *coding* maka dapat digunakan atau di *install* ke beberapa *platform* yang berbeda [10]. Adapun sifat dari *mobile hybrid* ini dapat dilihat pada Gbr.1.

Metode penelitian yang digunakan adalah metode deskriptif kualitatif yang disesuaikan dengan metode pengembangan perangkat lunak. Dalam aplikasinya, proses analitik dilakukan dengan mengamati objek-objek pengguna yang terkait dengan alur pelaporan bencana alam. Model yang digunakan dalam pengembangan aplikasi ini menggunakan *prototype*. Tahapan-tahapan yang ada dalam model *prototype* ini yaitu *communication, quick plan, modeling quick design,* 

*construction of prototype, deployment delivery & feedback* [11].

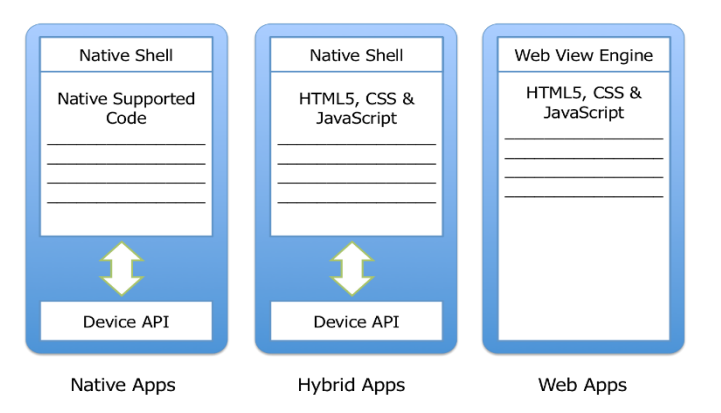

Gbr. 1 Alur proses pengaksesan dalam aplikasi [10]

#### *A. Analisis Sistem*

Menurut tahap awal dalam model *prototype*, ada kegiatan mendengarkan klien dan pengumpulan data awal, analisis kebutuhan pengguna yaitu menentukan data-data yang dibutuhkan dalam pembuatan aplikasi pelaporan bencana alam yang ada di Sumatera Selatan. Komunikasi (komunikasi) dibuat di beberapa pihak yang berkepentingan, seperti aktor yang akan menggunakan dalam sistem. Kata aktor adalah administrator dan klien yang akan menggunakan sistem.

Analisis ini digunakan untuk mendefinisikan dan menggambarkan kebutuhan sistem secara detail dan mencakup ruang lingkup sistem itu sendiri. Hasil analisis ini berupa desain sistem yang akan menjadi acuan dalam pengembangan sistem untuk tahap selanjutnya. Analisis persyaratan sistem menentukan bagaimana pengguna, data, proses dan teknologi informasi dapat saling terhubung. Dengan analisis persyaratan sistem, diharapkan bahwa hal itu akan dijelaskan secara rinci dalam komponen sistem dengan tujuan mengidentifikasi, mengevaluasi masalah dan kebutuhan sesuai yang diharapkan.

Adapun untuk membangun antarmuka pada aplikasi ini menggunakan antarmuka Onsen UI. Onsen *Framework* UI sendiri terdiri dari HTML5, CSS, dan *Javascript* (AngularJs) yang biasa digunakan dalam membangun sistem berbasis *web* [12][13].

Dalam implementasi di masa depan, pengguna akan dapat mengakses melalui aplikasi yang diinstal di *smartphone* untuk kebutuhan pelaporan bencana alam. Seluruh proses dalam aplikasi ini akan selalu terhubung menggunakan *internet* untuk dapat menggunakannya. Dalam kasus permintaan dan tanggapan, data akan melibatkan modul antarmuka pemrograman aplikasi (API), dalam modul API mencakup fungsi permintaan basis data. Selain itu ada juga dasbor untuk masuk sebagai administrator untuk memperbarui semua konten aplikasi pelaporan bencana tersebut. Berikut gambaran mengenai alur aplikasi yang diterapkan pada Gbr 2.

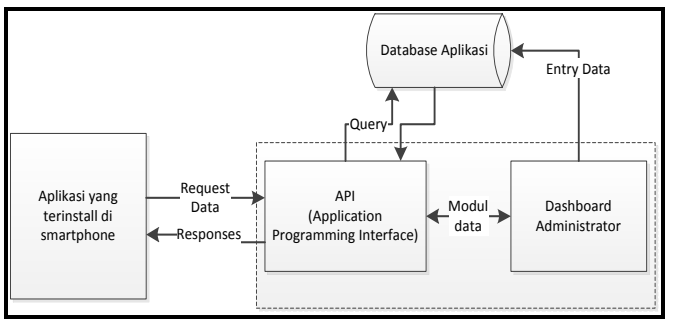

Gbr.2 Arsitektur alur aplikasi yang akan dibangun

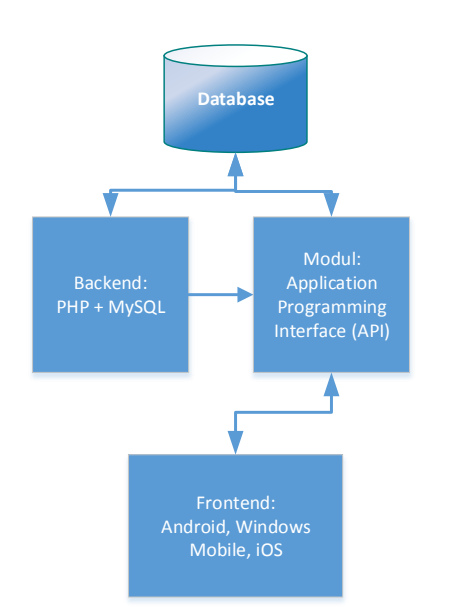

Gbr. 3 Alur proses pengaksesan dalam aplikasi

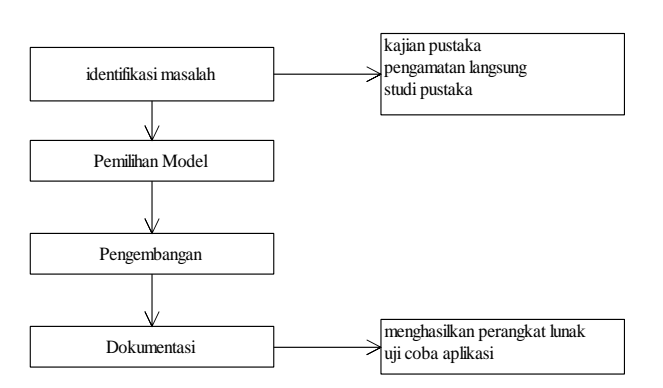

Gbr. 4 Alur kerangka pemikiran

Adapun spesifikaksi kebutuhan sistem dalam membangun aplikasi pengukuran waktu kerja ini adalah:

- Sistem operasi : Microsoft Windows atau Linux
- Editorial : Sublime, Notepad  $++$  (untuk editor script)
- Bahasa *Scripting* : HTML5, PHP, *Javascript*, CSS
- Aplikasi Toolkit : Microsoft visio, star UML
- *Web server* : Xampp (paket MySQL dan Apache)

Selain itu, untuk menentukan persyaratan fungsional yang terkait dengan fungsionalitas dan kemampuan sistem, pengguna nantinya akan mengakses melalui aplikasi yang diinstal pada *smartphone*. Seluruh proses dalam aplikasi ini akan selalu terhubung melalui jaringan *internet* untuk

menggunakannya. Dalam kasus permintaan dan tanggapan, data akan melibatkan antarmuka pemrograman aplikasi (API), yang dalam modul API tersebut memiliki fungsi kueri untuk *database*, pada Gbr.3. Saat ini, aliran sistem yang berjalan proses pelaporan setiap terjadi bencana alam adalah dengan menggunakan telpon atau datang langsung ke BNPB di wilayah tersebut. Untuk itu, maka dibuatlah alur atau kerangka pemikiran dalam proses pembuatan aplikasi pelaporan bencana tersebut seperti pada Gbr.4.

Dari kerangka pemikiran tersebut bahwa yang dilakukan pertama kali adalah melakukan identifikasi masalah yang muncul dalam hal pelaporan bencana. Identifikasi tersebut juga melibatkan kajian pustaka terkait dengan topik antara lain observasi, wawancara, dan studi pustaka. Selanjutnya adalah pemilihan model yang tepat dalam pelaksanaan penyelesaian permasalahan tersebut, sehingga model tersebut tepat dalam proses implementasi ke pengembangan.

#### *B. Perancangan Sistem*

Desain adalah tahap berikutnya dari prototipe, pada tahap ini proses desain mengubah kualitas menjadi representasi perangkat lunak yang dapat diprediksi sebelum dimulainya pembuatan kode.

#### *1) Usecase Diagram*

Desain dibangun dengan bahasa pemodelan bahasa pemodelan terpadu menggunakan *usecase*. Pada penelitian ini melibatkan 3 pengguna yang akan menggunakan sistem, yaitu pelapor, petugas kantor, dan petugas lapangan. Adapun *user system modelling* dibawah ini akan dimulai dengan aktor petugas login untuk masuk ke sistem, mengelola data pelapor, mengelola data laporan bencana, mengelola data petugas dan *logout* untuk keluar dari sistem. Selanjutnya aktor pelapor melakukan pendaftaran untuk mendapatkan username dan *password* agar bisa masuk ke aplikasi. Kemudian dilanjutkan dengan pelapor bisa melaporkan bencana dan membaca informasi mengenai bencana dan *logout* untuk keluar dari sistem. Lebih lengkapnya dapat dilihat seperti pada Gbr 5.

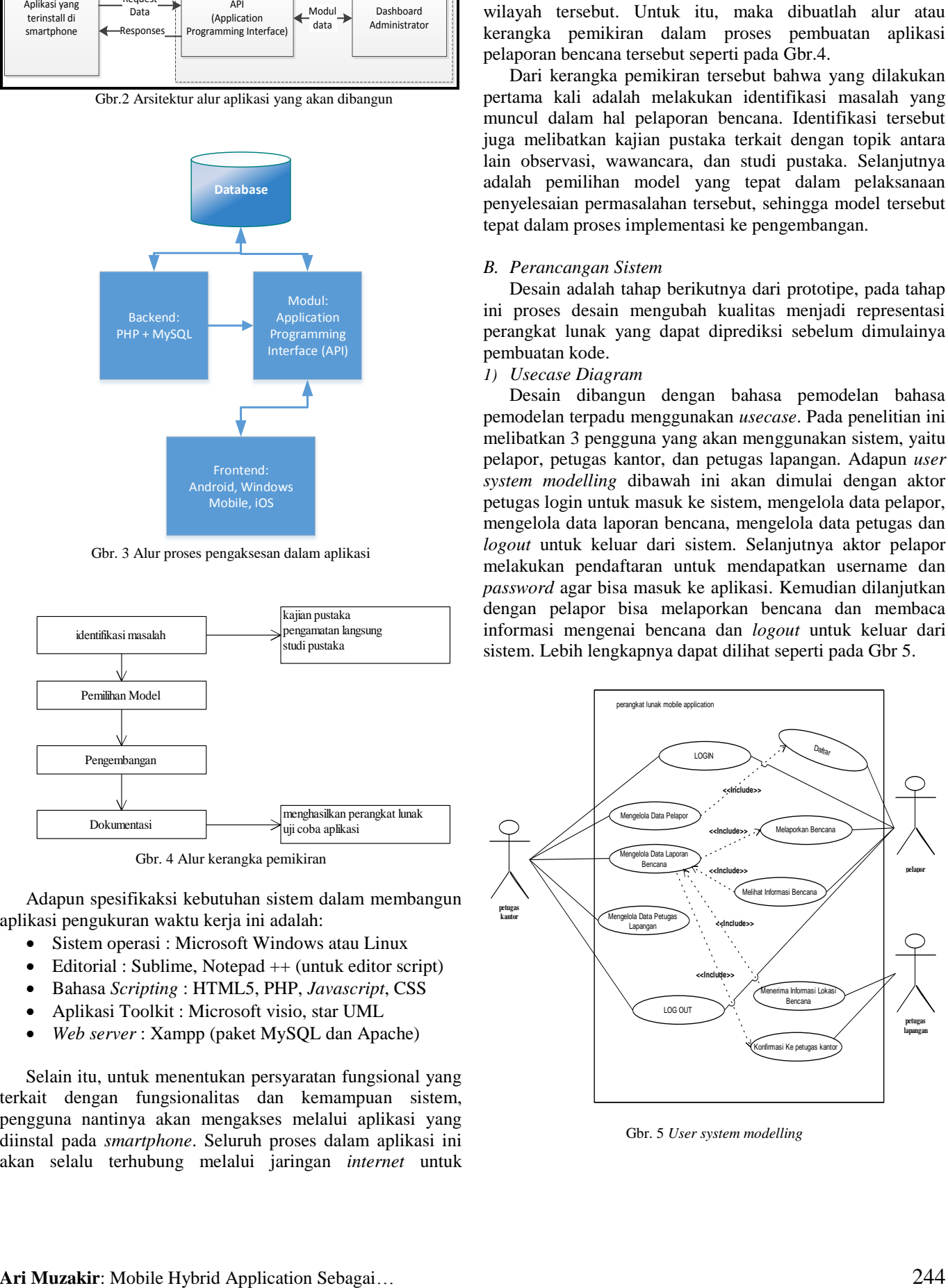

Gbr. 5 *User system modelling*

Adapun peran dari aktor tersebut adalah:

- *Pelapor:* melakukan pendaftaran ke system untuk dapat melaporkan bencana yang terjadi, melihat informasi bencana yang sedang berlangsung.
- *Petugas kantor*: bertindak melakukan pengolahan data pelapor, mengelola data petugas lapangan, dan mengelola data laporan bencana yang dilaporkan oleh pelapor.
- *Petugas lapangan:* akan menerima informasi lokasi bencana yang dilaporkan oleh pelapor dan mengkonfirmasi dari petugas kantor.

#### *2) Activity Diagram*

*Activity* diagram menggambarkan berbagai aktivitas pengguna mengalir di dalam sistem. Pada penelitian ini ada 2 *activity* yang buat sebagai gambaran aktivitas pengguna yaitu *activity* pelapor dan *activity* petugas. Pada diagram aktivitas perangkat lunak *mobile hybrid* untuk pelapor dapat dilihat pada Gbr.6.

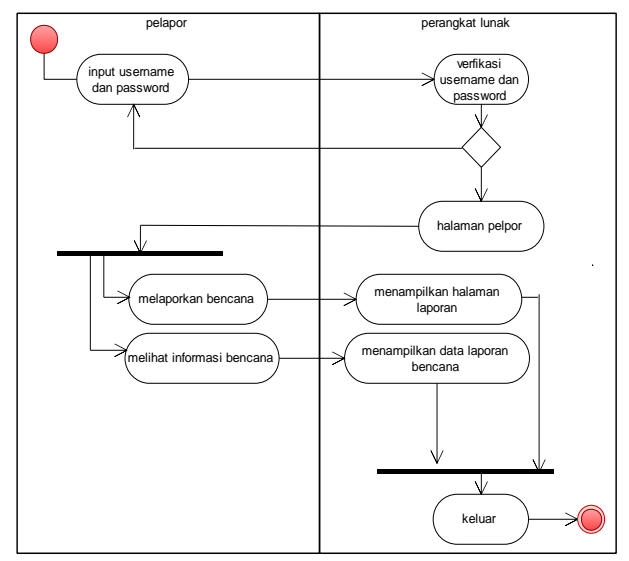

Gbr. 6 Activity diagram pelapor

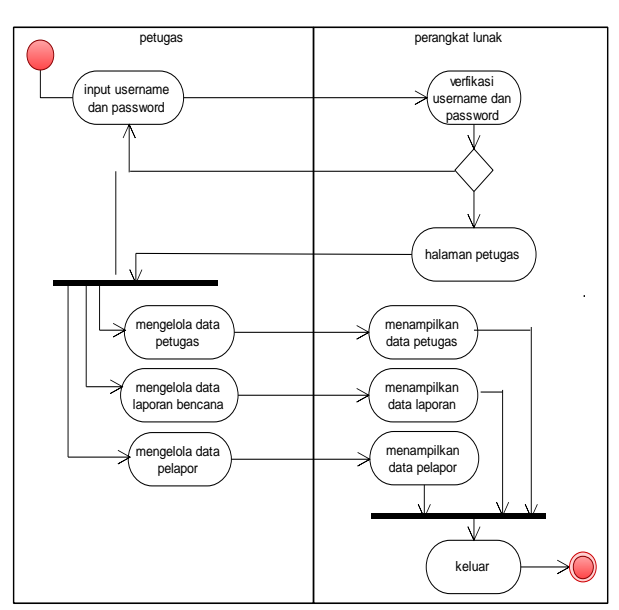

Gbr. 7 Activity diagram petugas

Kemudian untuk menanggapi laporan dari pelapor, maka dibuatlah *activity* diagram untuk petugas agar informasi laporan dapat didisposisi ke petugas lapangan. Berikut *activity* diagram petugas seperti pada Gbr.7.

#### IV. HASIL DAN PEMBAHASAN

Setelah melalui analisis persyaratan sistem dan desain desain yang terkait dengan aplikasi yang dibuat dalam penelitian, hasil dari aplikasi sistem diperoleh. Hasil yang didapat ada 2 jenis sistem berbasis *web* dan sistem Android berbasis mobile. Hasil yang diperoleh dari penelitian di Badan Regional Penanggulangan Bencana Sumatera del Sur adalah perangkat lunak aplikasi *mobile hybrid* yang menggunakan teknologi cordova, studi kasus, badan penanggulangan bencana dari wilayah Sumatera Selatan. Hasil dari ujicoba dilakukan menggunakan IDE monaca yang dapat diakses secara *online* seperti pada Gbr. 8.

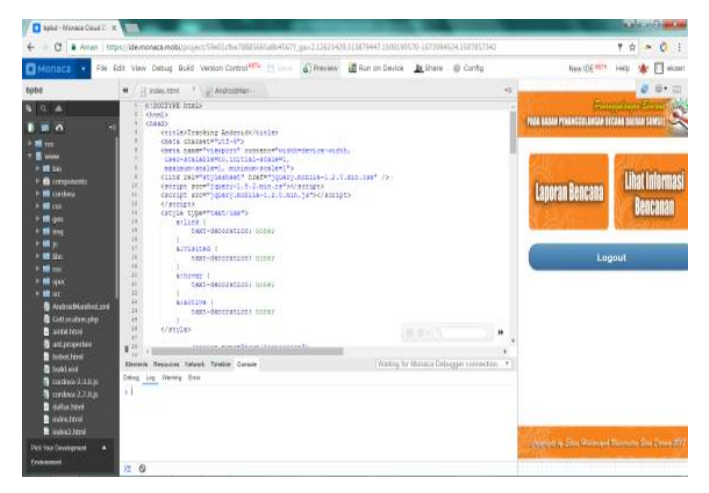

Gbr. 8 Aplikasi berbasis *web* untuk *dashboard* Administrator

TABEL I

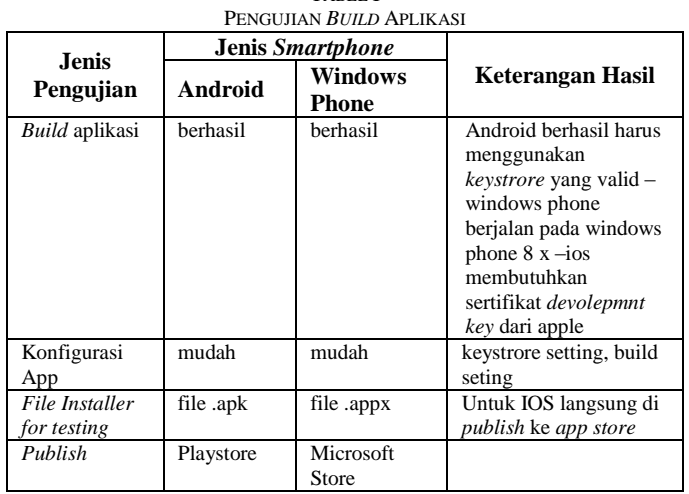

Perangkat lunak ini dikembangkan dengan metode *mobile hybrid* pengembangan perangkat lunak mobile *multiplatform* berarti bahwa perangkat lunak ini dapat digunakan oleh beberapa sistem operasi terkemuka, seperti Android, Windows Phone, iOS. Untuk aplikasi *mobile* dilakukan

pengujian dari segi kemudahan *build* aplikasi seperti pada tabel I.

Untuk ujicoba pertama kali dilakukan pada menggunakan jaringan *localhost* untuk dapat memastikan bahwa fungsionalitas dari aplikasi telah berjalan sesuai yang diharapakan. Setelah aplikasi sesuai 90% dari yang direncanakan, maka seluruh modul aplikasi dipindahkan ke hosting dan domain. Berikut dapat dilihat pada Gbr. 9 tampilan aplikasi berbasis *web*. Pada Gbr.9 terdapat beberapa fasilitas yang memungkinkan administrator untuk memasukkan data yang terkait dengan laporan data bencana. Selain informasi yang ditampilkan dalam aplikasi pengguna (aplikasi Android pada Gbr.10).

|                                               | Sistem Informasi Penanggulangan Bencana<br>Badan Penanggutanyan Benedict Delived S.<br>Although Findertown                                                                                              |               |  |  |  |
|-----------------------------------------------|----------------------------------------------------------------------------------------------------|---------------|--|--|--|
| Menu                                          | Halaman                                                                                                    |               |  |  |  |
| Hone                                          | Selarrat DatangDitularran Admin                                                                                                    |               |  |  |  |
| <b>Data Pelapor</b>                           |                                                                                                    |               |  |  |  |
| Data Laporan Bencana                          |                                                                                                    |               |  |  |  |
| Data Petugas                                  |                                                                                                    |               |  |  |  |
| Logout                                        |                                                                                                    |               |  |  |  |
|                                               |                                                                                                    |               |  |  |  |
| Menu                                          | Sistem Informasi Penanggulangan Bencana<br>Badan Penanggulangan Bencara Dabaah Sumbelong Selatan<br>Data Laporan Bencana                                                                                | <b>ANGA</b>   |  |  |  |
|                                               |                                                                                                    |               |  |  |  |
| Hrima<br><b>Data Pelapor</b>                  | Keterangan<br><b>Jokani</b><br>Gambar<br>.hebst.<br>Akel<br>No<br>Banjir juga dapat terjadi di sungai, katika<br>alirannya malabihi kapasitas saluran air.<br>×<br>banjir<br>terutama di kelokan sungai | $A$ Karan SMS |  |  |  |
| Data Laporan Bencena<br>Data Petugas Lapangan | bareir di<br>$\overline{2}$<br>bargir binadamus<br>binadarma                                                                                                    | Akam SMS      |  |  |  |

Gbr. 9 Aplikasi berbasis web untuk *dashboard* Administrator

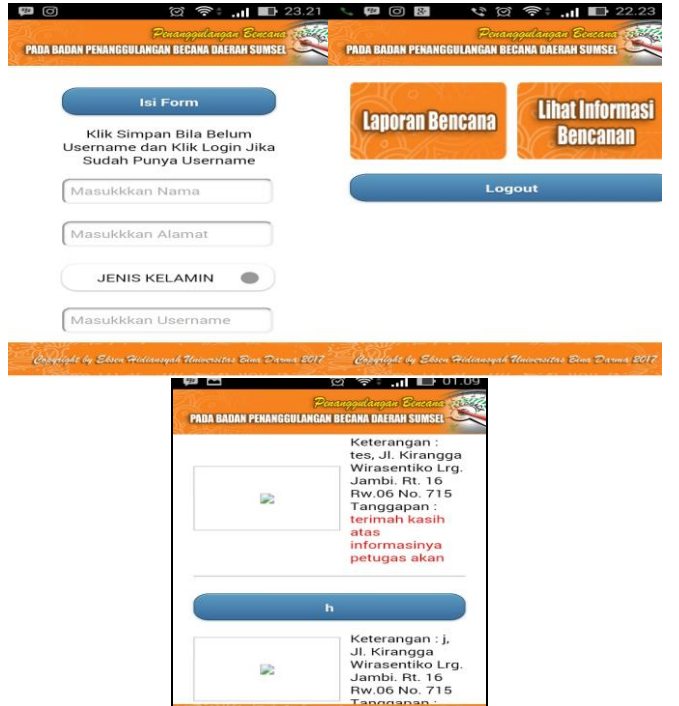

Gbr. 10b Aplikasi Android untuk pelapor

Pada halaman daftar laporan adalah halaman yang harus diselesaikan oleh pengguna perangkat lunak ponsel saat pertama kali menggunakan sistem, di halaman ini pengguna harus mengisi data, yaitu nama, alamat, jenis kelamin, nama pengguna dan kata sandi. Dengan melengkapi data dalam formulir ini, pengguna akan memperoleh nama pengguna dan kata sandi untuk entri biasa atau masuk ke perangkat lunak *mobile*. halaman yang digunakan oleh pelapor untuk melaporkan bencana pada halaman ini pelapor wajib mengisi judul, keterangan dan lokasi yang otomatis akan terisi sesuat lokasi perangkat. Setelah melakukan percobaan pada perangkat baik web dan *mobile*, maka tahapan selanjutnya adalah melakukan pengujian sederhana menggunakan metode *blackbox*. Metode ini akan mengukur kemampuan aplikasi berdasarkan fungsi masukan dan keluaran, siperlihatkan pada tabel II dan tabel III.

TABEL II

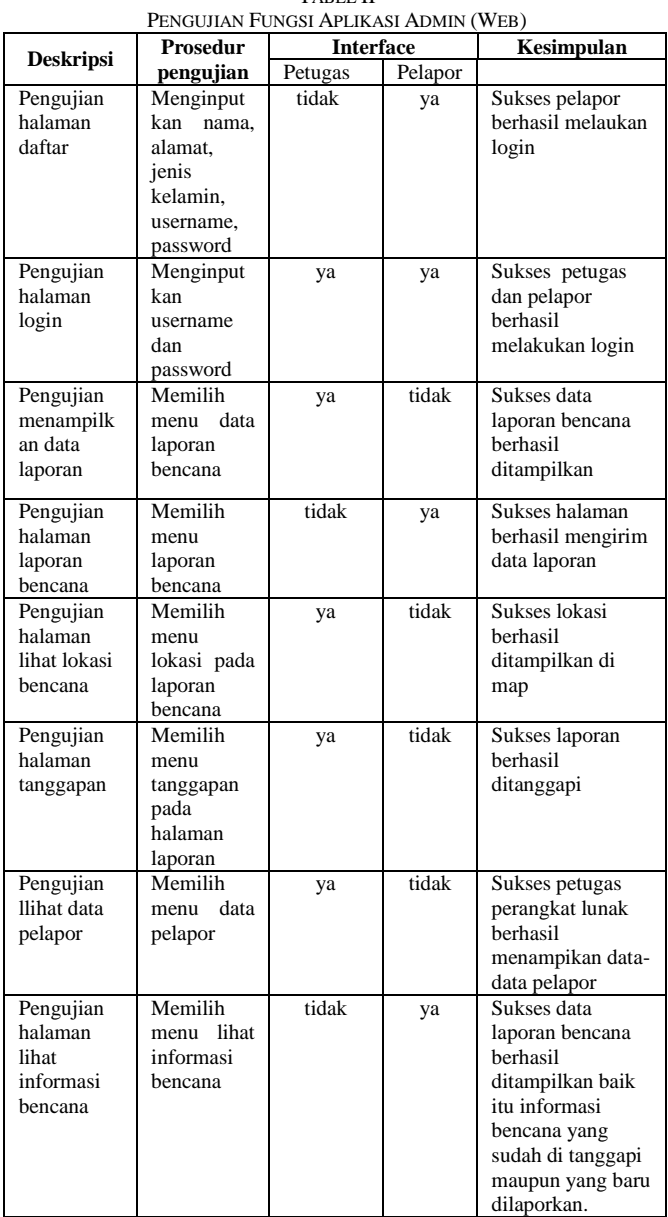

Pada tabel II merupakan pengujian fungsional dari aplikasi berbasis *web* yang dipergunakan oleh administrator,

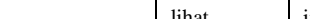

sedangkan pada tabel III merupakan pengujian untuk aplikasi pengguna (aplikasi berbasis *mobile* android).

TABEL III

| PENGUJIAN FUNGSI APLIKASI USER (ANDROID) |                                            |                                                                         |                                              |                    |  |  |  |
|------------------------------------------|--------------------------------------------|-------------------------------------------------------------------------|----------------------------------------------|--------------------|--|--|--|
| No.                                      | Fungsi yang<br>di uji                      | Cara pengujian                                                          | Halaman<br>yang<br><b>Diharapkan</b>         | Hasil<br>pengujian |  |  |  |
| 1                                        | Home user                                  | User membuka<br>aplikasi pada<br>smartphone                             | Halaman home<br>Atau utama                   | <b>Berhasil</b>    |  |  |  |
| $\mathfrak{D}$                           | Halaman<br>Laporan<br>bencana              | user meng-klik<br>button laporan<br>bencana                             | Halaman form<br>laporan<br>bencana<br>muncul | <b>Berhasil</b>    |  |  |  |
| $\mathcal{R}$                            | Halaman<br>Informasi<br>laporan<br>bencana | $User$ meng-klik<br><i>button</i> lihat<br>informasi<br>laporan bencana | Halaman<br>informasi<br>laporan muncul       | <b>Berhasil</b>    |  |  |  |

 $\overline{<2pt}$ ....<br>//get collection \$app->get('/api/kamus', function () use (\$app) {  $\frac{1}{2}$  are  $\frac{1}{2}$  =  $\frac{1}{2}$  app->request(); %Where = 'order by indonesia ASC';<br>if(\$request->get('word')){ if(\$request->get('type')){  $\begin{array}{lll} \texttt{if}(\texttt{Frequency} \rightarrow \texttt{get('type')} & == \texttt{latin'}) \{ \\ & \texttt{if}(\texttt{Frequency} \rightarrow \texttt{get('type')} & == \texttt{!} \texttt{latin'} \} \{ \\ & \texttt{where} & = \texttt{'where} \texttt{latin} \texttt{ like "\$'.frequency} \rightarrow \texttt{get('word')} \texttt{.'} \$'''. \end{array}$ \$order = 'order by latin ASC'; toJSON(\$app, \$arr);  $\mathcal{W}$ : //get entity<br>\$app->get('/api/kamus/:id', function (\$id) use (\$app) { \$sql = "select \* from kamus where id='".\$id."'";  $\frac{2}{3}$ data = fetch( $\frac{2}{3}$ g1); toJSON(\$app, \$data);

Gbr. 11 Potongan skrip modul API

Setelah administrator dan pengguna melakukan pengujian secara langsung, dapat dilihat bahwa sistem bawaan bekerja sesuai dengan urutan sistem yang sebelumnya dirancang, setelah itu sistem juga dijalankan sesuai dengan permintaan pengguna (aplikasi Android). Dalam proses menciptakan sistem, komunikasi dengan pengguna telah diharapkan dengan perangkat lunak yang dibuat untuk membantu dalam proses pelaporan bencana yang sering terjadi di kehidupan sehari-hari seperti kebakaran rumah, gempa bumi, angin puting beliung dan lain-lain sehingga masyarakat semakin mudah untuk berinteraksi dengan pihak BNPB.

Dalam aplikasi terdapat modul API (*Application Programming Interface*) dibuat yang dibuat menggunakan program PHP. Modul API ini berisi modul yang digunakan untuk query data secara langsung antara aplikasi *smartphone* dan database. Sedangkan Peran *framework* Cordovaadalah seperti kerangka kerja yang berisi HTML5, CSS dan Javascript. HTML5, CSS dan Javascript digunakan sebagai template untuk pengembangan aplikasi atau kamus interpretasi yang dikemas dalam kerangka antarmuka pengguna Onsen. Struktur API dapat dilihat pada Gbr.11.

Pada skrip *coding* terdiri dari 2 bagian: *collection* dan *get*\_*collection*. Dalam *get*\_*collection*, apabila terjadi *request* dari aplikasi *smartphone* akan dilanjutkan dalam basis data dalam bentuk query. Selain itu, hasil *query* dianalisis dalam bentuk kode JSON. Di bagian kedua dari *get*-*entity*, data kemudian diinterpretasikan sesuai dengan permintaan dan

dikembalikan dalam bentuk kode JSON. Untuk menjalankan fungsi JSON, Javascript diperlukan dalam file "lapor.js".

#### V. KESIMPULAN DAN SARAN

Berdasarkan hasil penelitian tentang perangkat lunak aplikasi *mobile hybrid* yang menggunakan teknologi cordova di Badan Penanggulangan Bencana wilayah Sumatera Selatan, peneliti menyimpulkan bahwa dengan menggunakan metode *mobile hybrid* pengembangan perangkat lunak ponsel lebih efektif. Dengan perangkat lunak *mobile hybrid*, perangkat lunak ini dapat mempermudah agen penanggulangan bencana di Sumatra Selatan untuk menerima laporan tentang bencana yang terjadi di masyarakat dan dapat dengan cepat menjadi bencana. Penggunaan teknologi cordova sangat berguna dalam pengembangan perangkat lunak seluler karena dengan teknologi pengembang cordova Anda memiliki akses ke fungsi perangkat asli seperti kamera, akselerometer dengan *JavaScript*.

Penelitian ini dilakukan pada sebatas *prototype* sistem, sehingga untuk proses penelitian selanjutnya dapat diimplementasikan dan dilakukan analisis serta evaluasi sistem yang lebih detail.

#### UCAPAN TERIMAKASIH

Ucapan terima kasih kepada seluruh rekan-rekan kerja yang telah ikut berpartisipasi memberikan masukkan dan kritiknya mengenai aplikasi pelaporan bencana alam di badan penanggulangan bencana nasional wilyaha Sumatera Selatan. Tidak lupa juga peneliti ucapkan terima kasih kepada Universitas Bina Darma dalam memberikan fasilitas untuk penelitian ini.

#### DAFTAR PUSTAKA

- [1] D. Timbowo, "Manfaat Penggunaan Smartphone Sebagai Media Komunikasi," *e-journal "Acta Diurna,"* vol. V, no. 2, 2016.
- [2] A. Asmura, A. Afriyudi, and A. Ari Muzakir, "IMPLEMENTASI OBJECT ORIENTED HYPERMEDIA DESIGN METHOD PADA SISTEM INFORMASI AKADEMIK SMK MADYATAMA," 2017.
- [3] H. Heitkötter, S. Hanschke, and T. A. Majchrzak, "Evaluating crossplatform development approaches for mobile applications," in *Lecture Notes in Business Information Processing*, 2013, vol. 140 LNBIP, pp. 120–138.
- [4] A. Holzinger, P. Treitler, and W. Slany, "Making apps useable on multiple different mobile platforms: On interoperability for business application development on smartphones," in *Lecture Notes in Computer Science (including subseries Lecture Notes in Artificial Intelligence and Lecture Notes in Bioinformatics)*, 2012, vol. 7465 LNCS, pp. 176–189.
- [5] R. Francese, M. Risi, G. Tortora, and G. Scanniello, "Supporting the development of multi-platform mobile applications," in *Proceedings of IEEE International Symposium on Web Systems Evolution, WSE*, 2013, pp. 87–90.
- [6] R. Gangundi, "Smartphone Application Development using Cross Platform Frameworks," in *Proceedings of the National Conference on Information and Communication Technology, NMIMS University, Mumbai, India*, 2010.
- [7] A. Muzakir, "Prototyping Aplikasi E-Health sebagai Bagian Pengenalan Obat-Obatan Dengan Teknologi Cross- Platform," *J. Inform. J. Pengemb. IT*, vol. 3, no. 1, pp. 61–66, 2018.
- [8] I. G. Suardika, "RANCANG BANGUN SISTEM INFORMASI E-RESEARCH STIKOM BALI MULTI PLATFORM SMARTPHONE BERBASIS PHONEGAP," in *Seminar Nasional Informatika (SNIf)*, 2017, vol. 1, no. 1, pp. 45–49.
- [9] A. Muzakir, "Framework Phonegap Sebagai Teknologi Cross-Platform Mobile Development: Studi Kasus Kamus Tumbuhan," *KNTIA*, vol. 4, 2017.
- [10] W. Mobile and A. Development, *Smartphone Cross-Platform Development*, vol. 2010. 2010.
- [11] R. S. Pressman, *Software engineering (7rd ed.): a practitioner's approach*, vol. 7, no. 1. 2010.
- [12] S. Cha and Y. Yun, "Smartphone Application Development using HTML5- based Cross-Platform Framework," in *The 5th International*

*Conference on Advanced Science and Technology*, 2013, vol. 20, pp. 8–10.

[13] M. Panhale, "Building Blocks of HMAD," in *Beginning Hybrid Mobile Application Development*, 2016, pp. 21–53.